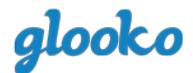

# INSULET PROVIDED GLOOKO QUICKSTARTGUIDE

MAY 2016

17566-AW REV B 05/2016 PRM 0206 REV C

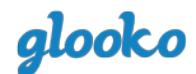

# **TABLEOFCONTENTS**

# **INTRODUCTION – PAGE3**

## **FOR APPLE/IOS USERS – PAGE 4**

- Page 4: Download the Glooko App
- [Page 5: Create an](#page-4-0) Account
- [Page 5: Upload your OmniPod® PDM Data](#page-4-0)
	- − Page 6: Via your Computer

# **FOR ANDROID USERS – PAGE8**

- Page 8: Download the Glooko App
- Page 9: Create an Account
- Page 9: Upload your OmniPod® PDM Data
	- − Page 10: Via your Android Device
	- − Page 10: Via your Computer

# **REVIEW YOUR DIABETES DATA – PAGE 12**

- Page 12: View Reports in the Mobile App
- Page 13: View Reports in the Web App

# **ACCESSHELP – PAGE 14**

- Page 14: Go to the Support Forum
- Page 14: Watch Video Tutorials
- Page 14: Call Insulet

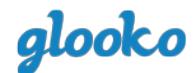

# **INTRODUCTION**

Use Insulet Provided Glooko to upload your OmniPod® PDM's glucose, insulin and carb data to your mobile phone. From the Glooko mobile or web app, you can see how your lifestyle routines have an effect on your glucose levels, review your bolus and basal activity, see the effects of your site changes and temporary basal as well as review your pump settings to optimize your diabetes care plan.

This Quick Start Guide will help you to install the Glooko app on your Android or iOS device, upload data from your OmniPod® PDM and review patterns in your diabetes data.

Please visit the [Glooko support forum t](https://support.glooko.com/hc/en-us)o download complete instructions on how to use Insulet Provided Glooko. Full PDFs are available on how to use the Glooko Android App, the Glooko iOS App, the MyGlooko web app and much more.

# **YOU WILLNEED:**

- Your OmniPod® PDM (Personal Diabetes Manager)
- Your Android or iOS device
- Your personal computer, Mac or PC (with Internet connection)
- A Micro-to-Micro USB Cable (if you are an Android user)
- A OmniPod® USB Cable (if you are an iOS user and/or a user who would like to upload your OmniPod data to your computer)
- A USB Hub (if you are using a Mac computer manufactured before mid-2012, utilizing OS X El Capitan)

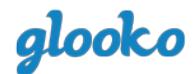

# **FORAPPLE/IOSUSERS**

If you are an Android user, go to page 8.

## **DOWNLOAD THEGLOOKOAPP**

You can download the Glooko app from the iTunes App Store onto your Apple/iOS device.

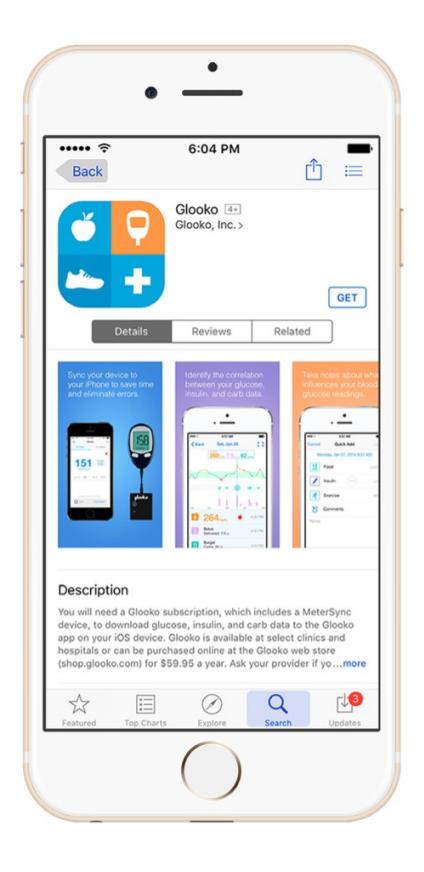

- 1. Open the **App Store** app.
- 2. Use the **Search** tool to find the Glooko app.
- 3. Click **Get**, followed by **Install**  you may be asked to enter your iTunes account password. Enter it and click **OK**. This will begin the app download.
- 4. Click **Open** to begin using the Glooko app.

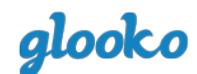

# <span id="page-4-0"></span>**CREATE AN ACCOUNT**

You can only create a Glooko account through the Glooko mobile app.

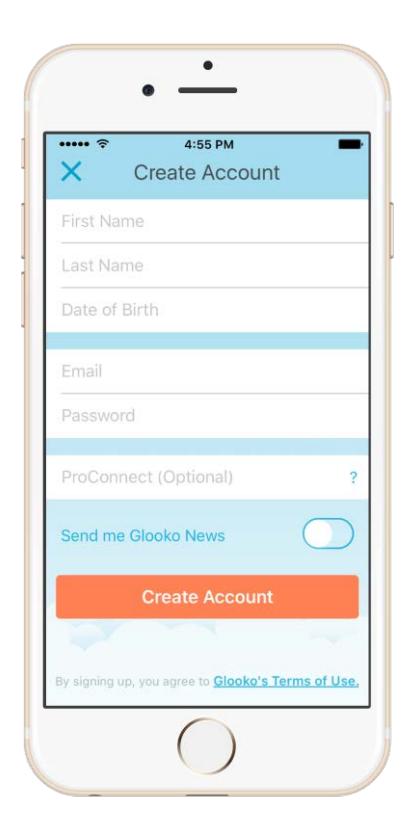

- 1. Open the **Glooko** app.
- 2. Click **Create Account**.
- $3.$  Fill out the identity fields the password should be at least 7 characters, including 1 number.
- 4. Click **Create Account** again.

# **UPLOAD YOUR OMNIPOD® PDM DATA**

Learn how to upload your OmniPod® PDM data to the Glooko web app on your computer. All glucose, insulin and carb data that is uploaded from your OmniPod® PDM is made available to the secure cloud so that you can review your diabetes reports on multiple mobile devices, including your iOS/Apple device, as well as online at my.glooko.com.

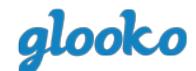

# **VIA YOUR COMPUTER**

You will need [an OmniPod® USB Cable,](http://shop.glooko.com/products/insulet-provided-glooko-subscription) which came with your OmniPod® PDM. Once your data has been uploaded to the MyGlooko web app, it is viewable on MyGlooko online, as well as on your Apple/iOS mobile device.

- 1. On your computer, open yourInternet browser and go to: **my.glooko.com**.
- 2. Log into your Glooko account by entering in your **Email** and **Password**. Click **Log in**.
- 3. Use the top navigation bar to open **Settings**.
- 4. Scroll down to a section called Apps & Devices. Click **Upload OmniPod Data.**

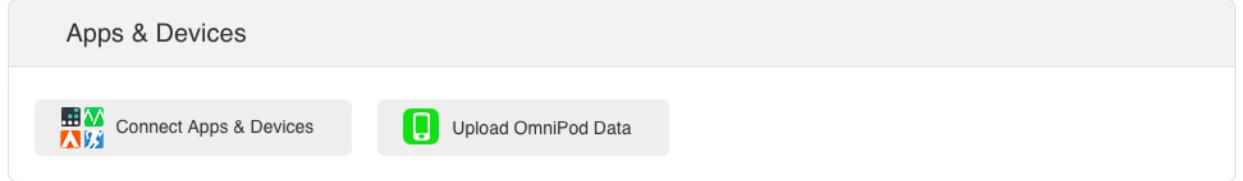

- 5. Connect your OmniPod® PDM to your computer using the OmniPod® USB Cable:
	- Plug the USB side into your computer.
	- Plug the mini-USB side into your OmniPod® PDM.

**Note:** To upload data from your OmniPod® PDM to a Mac computer manufactured before mid-2012, utilizing Apple's OS X El Capitan software (version 10.11), it is recommend to use a USB Hub.

- Plug the USB Hub into your computer
- Plug the USB side of the OmniPod® USB Cable into the USB Hub.
- Plug the mini-USB side of the OmniPod® USB Cable into your OmniPod® PDM.

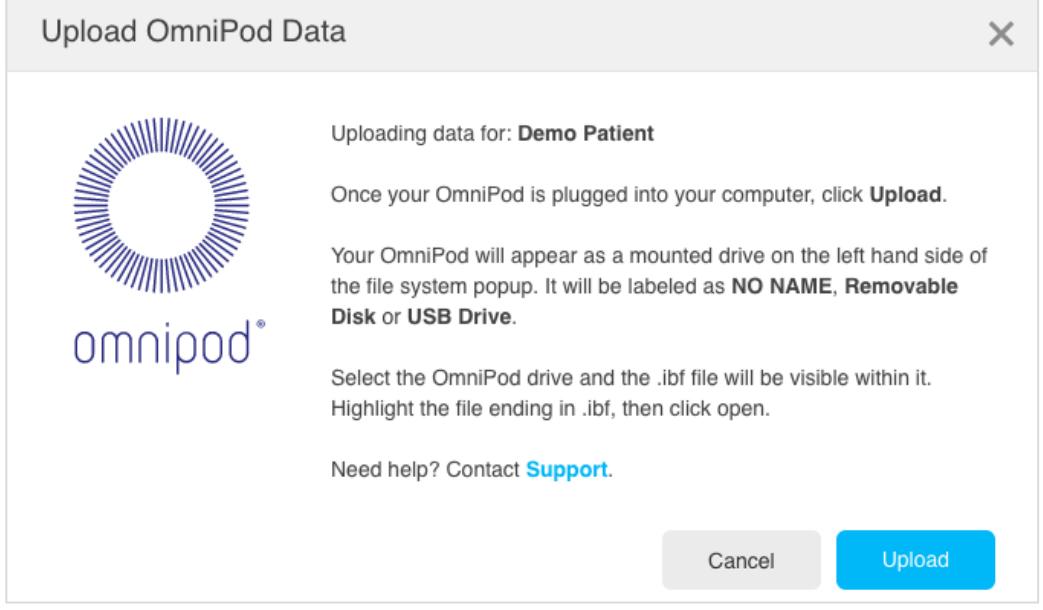

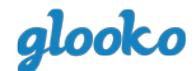

- 6. Wait for the OmniPod® PDM to prepare your data file. Your OmniPod® PDM display will say "USB device ready".
- 7. On your computer, click **Upload**.
- 8. Your OmniPod® PDM data file will appear as a mounted drive on the left hand side of the file system popup. It will be labeled as **NO NAME**, **Removable Disk** or **USB Drive**. Select the OmniPod drive and the .ibf file will be visible within it.
- 9. Highlight the file ending in .ibf, then click **Open**.
- 10. Click **Done** to stay on the Settings page or click **View Data** to see your Daily Overview.

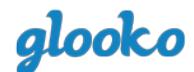

# **FOR ANDROID USERS**

If you are an Apple/iOS user, go to page 4.

# **DOWNLOAD THEGLOOKOAPP**

You can download the Glooko app from the Google Play Store onto your Android device.

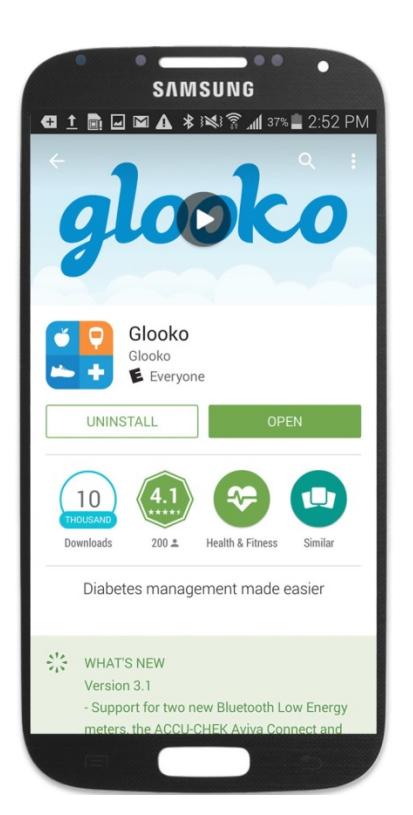

- 1. Open the **Play Store** app.
- 2. Use the **Search** tool to find the Glooko app.
- 3. Click **Install**.
- 4. Click **Accept**  this signifies you agree with the stated policy and will start the app download.
- 5. Click **Open** to begin using the Glooko app.

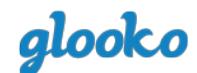

# **CREATE ANACCOUNT**

You can only create a Glooko account through the Glooko mobile app.

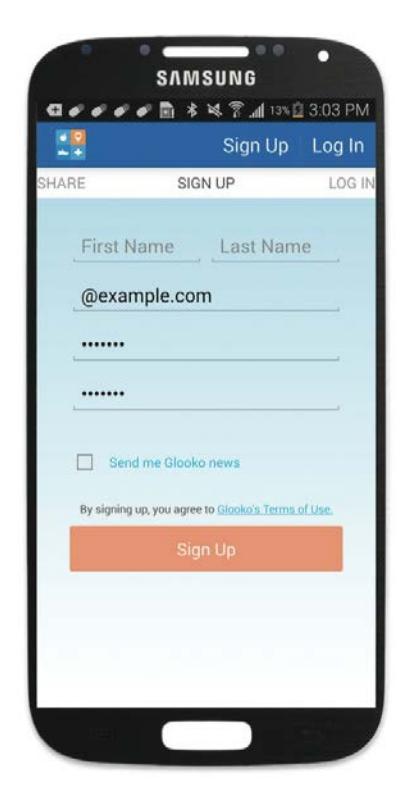

- 1. Open the **Glooko** app.
- 2. Click **Sign Up**.
- $3.$  Fill out the identity fields  $-$  the password should be at least 7 characters, including 1 number.
- 4. Click **Sign Up** again.

# **UPLOAD YOUR OMNIPOD® PDM DATA**

Learn how to upload your OmniPod® PDM data to your Android device or to the Glooko web app on your computer. All glucose, insulin and carb data that is uploaded from your OmniPod® PDM is made available to the secure cloud so that you can review your diabetes reports on multiple mobile devices as well as online at my.glooko.com.

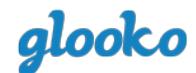

# **VIA YOUR ANDROID DEVICE**

To upload glucose readings, insulin and carb data from your OmniPod® PDM to your Android mobile device, you will nee[d a Micro-to-Mini USB OTG](http://shop.glooko.com/products/insulet-provided-glooko-subscription) Cable.

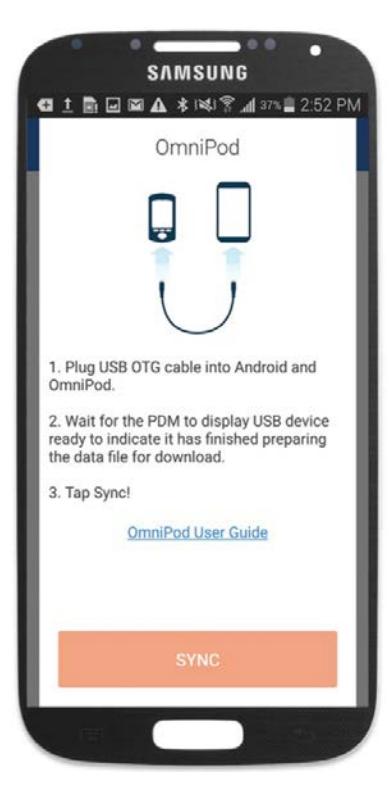

- 1. Log into the **Glooko** app.
- 2. From the Home screen, click **Start Syncing your Devices.**
- 3. Scroll down to select **OmniPod** from the list of devices.
- 4. Click **Continue**.
- 5. Follow the illustrative tutorial to connect your OmniPod® PDM to your Android device using a Micro-to-Mini USB Cable.
- 6. After your OmniPod® PDM is connected to your Android device, click **Sync**.

The data stored in your OmniPod® PDM will now upload to the Glooko app.

# **VIA YOUR COMPUTER**

In addition to uploading your OmniPod® PDM to your Android device, you can also upload pump data to your computer using the MyGlooko web app. You will need [an OmniPod® USB Cable,](http://shop.glooko.com/products/insulet-provided-glooko-subscription) which came with your OmniPod® PDM. Once your data has been uploaded to the MyGlooko web app, it is viewable on MyGlooko online, as well as on your Android mobile device.

- 1. On your computer, open yourInternet browser and go to: **my.glooko.com**.
- 2. Log into your Glooko account by entering in your **Email** and **Password**. Click **Log in**.
- 3. Use the top navigation bar to open **Settings**.
- 4. Scroll down to a section called Apps & Devices. Click **Upload OmniPod Data.**

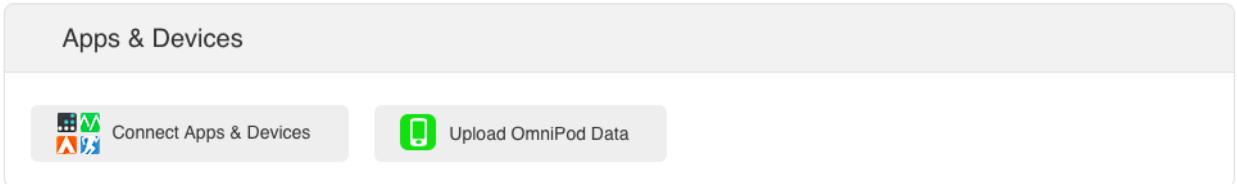

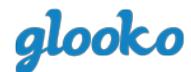

- 5. Connect your OmniPod® PDM to your computer using the OmniPod® USB Cable:
	- Plug the USB side into your computer.
	- Plug the mini-USB side into your OmniPod® PDM.

Note: To upload data from your OmniPod® PDM to a Mac computer manufactured before mid-2012, utilizing Apple's OS X El Capitan software (version 10.11), it is recommend to use a USB Hub.

- Plug the USB Hub into your computer
- Plug the USB side of the OmniPod® USB Cable into the USB Hub.
- Plug the mini-USB side of the OmniPod® USB Cable into your OmniPod® PDM.

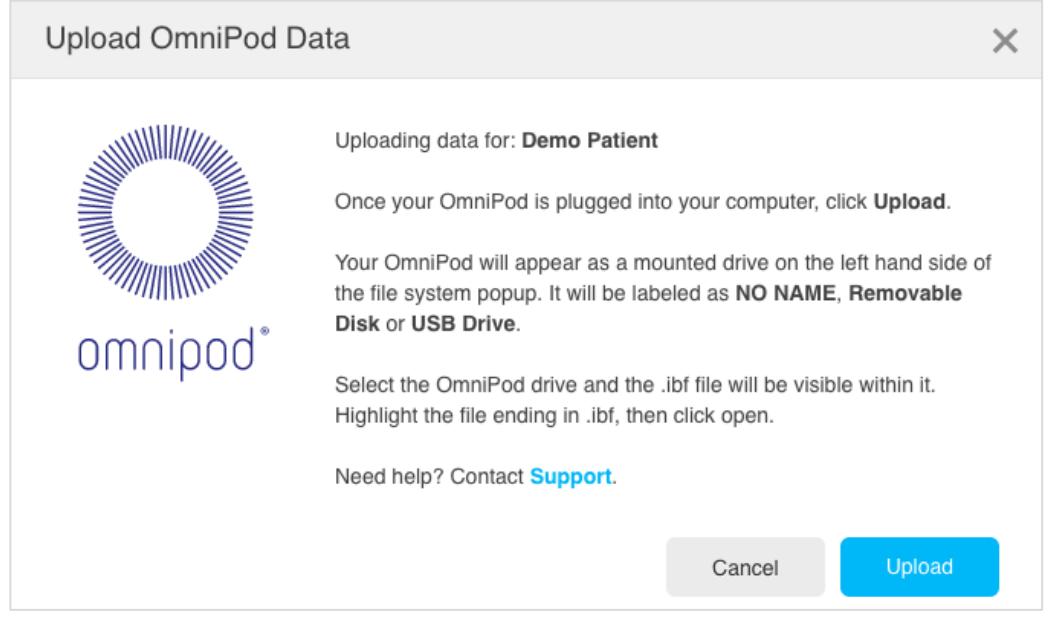

- 6. Wait for the OmniPod® PDM to prepare your data file. Your OmniPod® PDM display will say "USB device ready".
- 7. On your computer, click **Upload**.
- 8. Your OmniPod® PDM data file will appear as a mounted drive on the left hand side of the file system popup. It will be labeled as **NO NAME**, **Removable Disk** or **USB Drive**. Select the OmniPod drive and the .ibf file will be visible within it.
- 9. Highlight the file ending in .ibf, then click **Open**.
- 10. Click **Done** to stay on the Settings page or click **View Data** to see your Daily Overview.

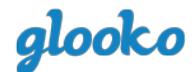

## **REVIEW YOUR DIABETESDATA**

Insulet Provided Glooko contains multiple graphs, statistics and reports to help you unlock patterns in your diabetes data to help you and your healthcare provider better optimize your diabetes care plan. Whether your preference is to review your diabetes data on the go (via the mobile app) or to view larger, richer reports (via the web app), you should find what you're looking for within Insulet Provided Glooko.

All of the reports available in the MyGlooko web app are available in a PDF form, which you can print or email to your healthcare provider or care team.

#### **VIEW REPORTS IN THE MOBILE APP**

#### **Features of the Glooko mobile app include:**

#### **SYNC DATA**

Upload your OmniPod® PDM data to see your glucose, insulin and carb data correlated together to see how your routine affects your glucose levels and to help optimize your care. In addition to the OmniPod® PDM, you can upload data from popular meters, CGMs and fitness devices.

#### **DIARY**

See your glucose readings ordered chronologically by date and time of day. Your readings are color- coded based on if they are below, in or above your targeted range and are interlaced with notes about carb intake, medication dosage and exercise duration.

#### **QUICK ADDNOTES**

The Glooko mobile app contains a built-in food and medication database. Search for your favorite foods, calculate total carbs in a meal, and log the carb values directly into your notes. Use the medication database to search for commonly used insulin, oral, and injectable medications to log the dosage.

#### **DAY AND WEEKVIEW**

Review quick statistics about your glucose levels and insulin dosage by day of week or by day. This includes your percentage in range, average BG reading and average insulin. The Day View correlates your glucose, insulin and carb data.

#### **GRAPHS AND STATISTICS**

See a graph of your glucose data by time of day, day of week and by date. See statistics about your readings, including glucose average and variability, by all readings or specifically by meal. Readings are color-coded based on if they are below, in or above your targeted range.

#### **REMINDERS**

You can set reminders to check your blood glucose, take insulin, take medication or set custom

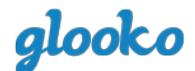

reminders to stay on top of your diabetes management. Based on when you scheduled the reminder, you will receive a push notification on your Android or Apple/iOS device, which has the reminder.

## **VIEWREPORTSINTHEWEBAPP**

In your web browser, type my.glooko.com and log into your Glooko account.

#### **Features of the MyGlooko web appinclude:**

#### **DASHBOARD**

See the percentage that your glucose readings fall within your targeted range based on a specified time frame, time of day or day of week. You can also review your entire glucose and activity history.

#### **BG GRAPHS**

See your glucose readings in graphs by time of day, day of week or by date. This view also contains statistics about your glucose variability and the highest and lowest reading for that time frame.

#### **OMNIPOD® PDM GRAPHS**

See meter and CGM glucose readings in the same graphical context as bolus, basal, carb and exercise information.

#### **OMNNIPOD® PDM INSIGHTS**

See the effect that changing your pump site or adjusting your temporary basal rates has on your glucose readings to better optimize your insulin routine.

#### **DEVICE SETTINGS**

See a summary of which diabetes devices you have connected to Glooko along with your device settings.

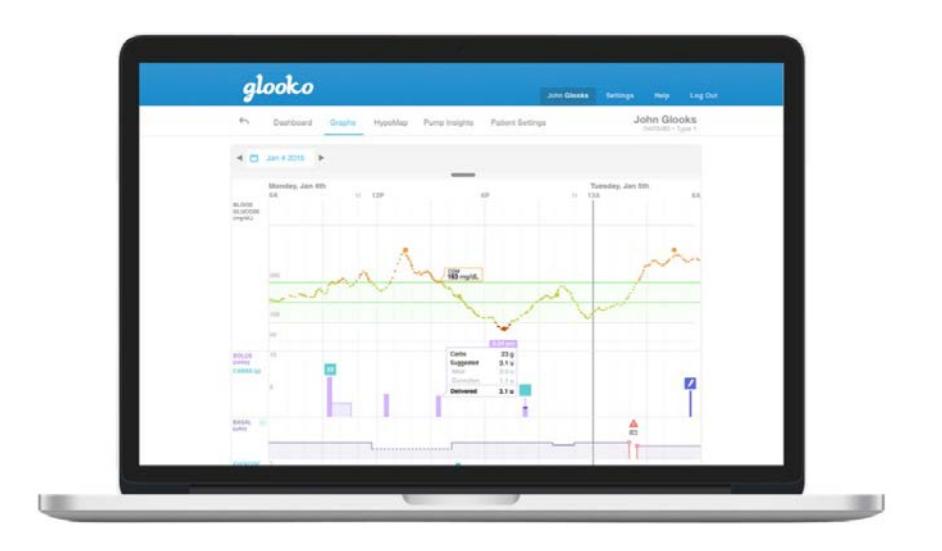

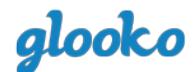

# **ACCESS HELP**

Insulet Provided Glooko has multiple resources to help you successfully upload data from your OmniPod® PDM and use the Insulet Provided Glooko mobile and web app to manage your diabetes.

#### **GO TO THE SUPPORT FORUM**

To access the full Glooko Instructions for Use, please visit the Glooko Support Forum, which is available online at support.glooko.com. Use the Search tool to search for a specific topic or download the full instructions in PDF form.

## **WATCH VIDEOTUTORIALS**

Visit our YouTube page to watch a variety of Glooko video tutorials. It is available at youtube.com/user/glookinc.

#### **CALL INSULET**

If you need additional help using Glooko, please call Insulet Support at 1-800-591-3455. To help us to better help you, please include:

- Your full name
- Your OmniPod® PDM serial number (located on the back of the PDM)
- The model and operating system (Android or Apple/iOS) of your mobile device
- An explanation of the issue you are experiencing

17566-AW REV B 05/2016 PRM0206REVC